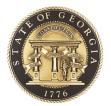

# Governor's Office of Planning and Budget

BUDGETTOOL

# **USER MANUAL**

# **Section I – Getting Started Guide**

270 Washington Street, SW, 8<sup>th</sup> Floor Atlanta, Georgia, 30334 404-656-3820

www.opb.georgia.gov

# Preface

The purpose of this BudgetTool User Manual is to provide detailed instructions for using the BudgetTool application. All agencies will use BudgetTool to submit their budget requests to the Governor's Office of Planning and Budget (OPB). The manual is organized by sections:

Section I: Getting Started – This section contains general orientation and instructions on:

Technical Requirements Application Setup Access Navigation Overview

It is anticipated that *Section I* will be read first as these instructions are not repeated in the following sections and apply to all users of the application.

**Section II.A**: Agency User's Guide – This section contains detailed instructions on the business processes and how to use the application to develop an agency's budget request, submission by the agency, and workflow through the Governor's Recommendation to the General Assembly.

*Section II.B*: OPB Budget Development Guide – This section contains detailed instructions for the OPB Analysts to be used in developing the OPB Recommendation.

*Section III*: Performance Measures – this section contains instructions for agencies to enter and update performance measures in BudgetTool. These will appear in the Governor's Budget Report.

# Overview

BudgetTool is an application developed by the Governor's Office of Planning and Budget (OPB) to be used by all state agencies to submit their Amended and General budget requests. OPB will use BudgetTool to develop the Governor's budget recommendations to the legislature. BudgetTool is written in a relatively new technology and is intended to provide better information management, functionality, faster speed, and user friendly report writing tools.

BudgetTool's security model will enable agencies to setup their own users and maintain their fund source and object class program associations. Much less detailed data entry will be required than in the past. Instead, word documents, spreadsheets, and/or templates can be attached to explain the specific details of the agency budget request. Program fund source and object class entries will be made on the same screen at the same time.

Note that on the right side of the BudgetTool homepage (<u>http://budgettool.opb.state.ga.us/</u>) are links to the documents you will ned to prepare your budget request:

AFY and FY Budget Instructions BudgetTool Manual – Section 1 – Getting Started (this section) BudgetTool Manual – Section II.A – Agency User's Guide BudgetTool Manual – Section II.B – OPB Budget Development Guide BudgetTool Manual – Section III – Measures

# **Section I: Getting Started**

# Purpose

The purpose of this section of the BudgetTool User Manual is to provide all users with orientation and instructions for the following areas:

Technical Requirements Application Setup Accessing the Application Navigation Overview

It is anticipated that Section I will be read first. The topics covered here are common topics that apply to all users and are not repeated in the other sections. It is necessary to read this section before reading the other sections.

# **Section I. A: Technical Requirements**

This section defines the technical requirements for BudgetTool - such as, browser version, display settings, operating system, administrative rights to install, etc.

# Technology

BudgetTool was developed as a Microsoft "Smart Client" application using the Microsoft ".Net" development platform. Smart Client applications combine capabilities of desktop client applications with the power and reach of web based "thin client" applications. Smart Client applications are deployed and automatically maintained through the use of a web browser.

# **BudgetTool Prerequisites**

Browser - Microsoft Internet Explorer 6.0 or higher

Operating System - Windows XP with the latest service pack(s), or Windows 2000 workstation with the latest Service pack(s)

**Prerequisites** - MS .Net Framework version 4.0 or higher with latest service pack (Note: instructions for installing the MS .NET framework are in Section I.B.2 below.)

Display resolution - Minimum 1024 x 768

# Section I. B: Setup

BudgetTool is only compatible with Internet Explorer which is already installed on most computers. The MS.NET Framework is an application which must be installed on your computer to enable BudgetTool to function. You may already have .Net installed, but if you do not, the detailed instructions on how to complete this task are described below. (See Section I.B.2 below) This installation is necessary only once.

# Section I.B.1: Starting BudgetTool

Start your Internet Explorer browser and copy this link to your browser: <u>http://budgettool.opb.state.ga.us</u> Alternatively, BudgetTool can be accessed from the OPB public web site home page (<u>www.opb.georgia.gov</u>) under "Links – OPB Applications."

| Budget Cool                                                                                                    |                                                                                                    | Budgeffiol                                                                                                    |                                                                                                    |
|----------------------------------------------------------------------------------------------------|----------------------------------------------------------------------------------------------------|----------------------------------------------------------------------------------------------------|----------------------------------------------------------------------------------------------------|
| WELCOME           Name:         Name:           State of the state of the sta | Documents  • 17211141027805010 • 2722124072841Amediatoxia<br>• 2622224072841Amediatoxia<br>• Madical Managements<br>• Madical Managements<br>• Ma | WELLCOME           Years         Selection           Years         Selection           Years         Selection           Wellcome         Selection           Wellcome         Selection | Documents  • 10:03 office instruction execution • 10:03 office instruction execution • 20:05 office instructions execution • 20:05 office instructions execution • 20:05 office instruction • 20:05 office instruc |
| If this screen appears, the                                                                                                    | .NET Framework is                                                                                                    | If this screen appears, the .NET                                                                                                    | Framework is                                                                                                    |
| already installed. Please pro                                                                                                    | oceed to the Step 1.                                                                                                    | NOT installed on your compute                                                                                                    | er.                                                                                                    |
|                                                                                                    |                                                                                                    | Please see installation instruct                                                                                                    | ions (Section I.B.2)                                                                                                    |
|                                                                                                    |                                                                                                    | for instructions on installing th                                                                                                    | e .NET Framework.                                                                                                    |

1. Select Start BudgetTool and allow it to launch on your desktop.

2. The *Launching Application* dialog box appears. BudgetTool is verifying from the server if there are any updates for the application.

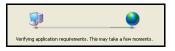

- 2. This dialog box will appear for new users.
- 3. Click **Run** to install the BudgetTool application.

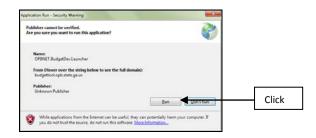

4. A dialog box will indicate the progression of the launcher.

| (38%) Dov | vnloading | g OPBNET.BudgetDev.Launcher                                                                               | • X      |
|-----------|-----------|----------------------------------------------------------------------------------------------------|----------|
| This      | may tak   | PBNET.BudgetDev.Launcher<br>e several minutes. You can use your computer to do other tasks<br>stallation. | <b>P</b> |
| 6j        | Name:     | OPBNET.BudgetDev.Launcher                                                                                 |          |
|           | From:     | budgettool.opb.state.ga.us                                                                                |          |
|           |           | 1                                                                                                    |          |
|           | Downlo    | ading: 8.47 MB of 22.1 MB                                                                                 |          |
|           |           | (                                                                                                    | Cancel   |

5. On successful completion of the launch, the Login Screen of the BudgetTool application will appear.

| 😫 Login to Budget Tool    |                      |   |  |  |
|---------------------------|----------------------|---|--|--|
| User ID<br>Password       |                      |   |  |  |
| Domain Name               | OPBPROD              |   |  |  |
| Georgia Change Pa<br>FAST | er. FRIENDLIER. EASI | _ |  |  |

6. User ID requests and Password resets.

If you have forgotten your User ID select **Log In Help** and **Forgot UserName**. Enter your email address and your User ID will be emailed to you.

If you have forgotten your password select **Log In Help** and **Forgot/Reset Password** and enter your User ID. A password reset email will be sent to you.

| 🙆 в                                                                                    | ıdgetTool                                                                                                    |                                                                                                    |
|----------------------------------------------------------------------------------------|----------------------------------------------------------------------------------------------------|----------------------------------------------------------------------------------------------------|
|                                                                                        |                                                                                                    | Home OPB Applications Log In Help                                                                                                    |
| WELCOME<br>Name:<br>Version:<br>Publisher:<br>Start BudgetTool<br>Note: Agency Coordin | BudgetTool<br>0.6.1.3<br>Governor's Office Of Planning & Budget<br>ators may grant user access to this site by forwarding a request to OPB. The BudgetTool | Forgot Username<br>Forgot / Reset Passwo<br>AFY 2013 Budget Instructions Memory<br>AFY 2013 and FY 2014 Budget Instructions<br>BudgetTool Manual-Section III A-Agency User's Buide<br>BudgetTool Manual-Section III B-OPE Budget Development |
| Access Form is availab<br>Additionally, BudgetTo                                       |                                                                                                    | BudgetTool User Manual - Section IV - Measures<br>Click here to create an ITS ticket                                                                                                    |

# Section I.B.2: MS .NET Framework Installation

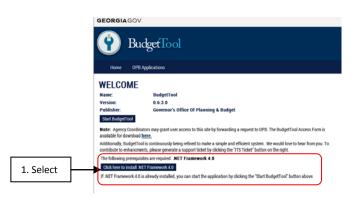

Select the hyperlink <u>Click here to install .Net Framework</u>. The .NET Framework only needs to be installed one time.

1. You will be directed to the Microsoft Download center. Select Download to install the .NET framework.

| Microsoft        |                 |                   |                                               |
|------------------|-----------------|-------------------|-----------------------------------------------|
| Downloa          | d Center        |                   |                                               |
| Software Cate    | gories Security | Support Shop      | p                                             |
|                  |                 |                   |                                               |
| Mic              | osoft .NET      | Framework         | k 4 (Web Installer)                           |
|                  |                 |                   |                                               |
| Select Language: | English         |                   | Download                                      |
|                  |                 | 2                 |                                               |
| The Microsoft    | .NET Framewor   | k 4 web installer | r package downloads                           |
| and installs th  | e .NET Framewo  | irk components    | required to run on the                        |
|                  |                 |                   | net connection is<br>ork 4 is required to run |
| and develop a    |                 |                   |                                               |

- 2. Select "No thanks" and continue for any Microsoft recommendations.
- 3. Internet Explorer may block the installation of the .Net framework. If this happens click on the ribbon and select "Download File..."

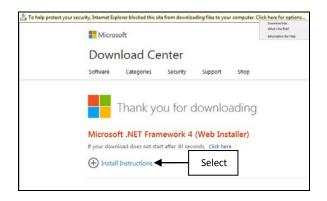

4. The download dialog box should appear. If the box does not appear select "Click here".

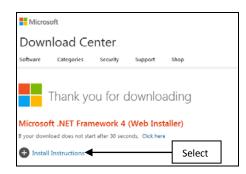

5. Select "Run" to start the Download.

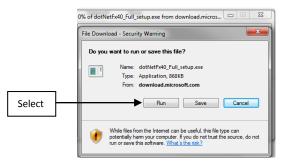

6. Select "Run" to start the Framework setup wizard.

|        | Internet Explorer - Security Warning                                                                                                    |
|--------|----------------------------------------------------------------------------------------------------|
| []     | Do you want to run this software?           Name:         dotNetFx40_Full_setup.exe           Publisher:         Microsoft Corporation                                  |
| Select | Vore options Run Don't Run                                                                                                    |
|        | While files from the Internet can be useful, this file type can potentially harm<br>your computer. Only run software from publishers you trust. <u>What's the risk?</u> |

7. The Framework will then begin to install.

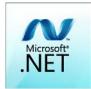

- 8. If the error *'...No administrative privileges were detected"* is received, the computer may not be able to download .NET Framework at this time due to agency policies. Contact your agency IT Help Desk or IT staff who will contact OPB to resolve this issue.
- 9. If no errors, the install dialog box appears.
- 10. Select the check box to accept the terms of the License Agreement and Click the **Install** Button to install the Framework.

|        | Microsoft .NET Framework 4 Setup                                       |
|--------|------------------------------------------------------------------------|
|        | .NET Framework 4 Setup<br>Please accept the license terms to continue. |
|        | MICROSOFT SOFTWARE                                                     |
| Select | I have read and accept the license terms.                              |
|        | Download size estimate: 38 MB                                          |
|        | Download time estimates: Dial-Up: 93 minutes                           |
|        | Broadband: 6 minutes                                                   |
|        |                                                                        |
|        |                                                                        |
|        |                                                                        |
|        |                                                                        |
|        | Instal Cancel                                                          |

11. On successful completion, the Installation Complete dialog box appears.

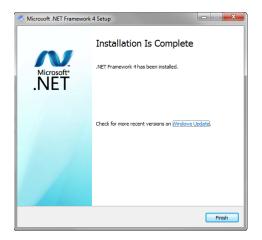

Close the browser and go back to Section I.B.1. to start BudgetTool.

# Section I. C: Access

Agencies must complete the Agency Agreement form for access to the BudgetTool application. This form must be signed by the Fiscal Officer or Agency Head. Return the form via fax to OPB.

| ate agencies must submit this                                                                                                    | Agency Agre                                                                                                |                                                             |                                                                                                    |
|----------------------------------------------------------------------------------------------------|----------------------------------------------------------------------------------------------------|-------------------------------------------------------------|----------------------------------------------------------------------------------------------------|
| ate agencies must submit this                                                                                                    |                                                                                                    | ement                                                       |                                                                                                    |
| ate agencies must submit this                                                                                                    |                                                                                                    |                                                             |                                                                                                    |
| equest for Access to the Budge                                                                                                    |                                                                                                    |                                                             | y Head or Fiscal Officer before a                                                                        |
|                                                                                                    |                                                                                                    | •                                                           |                                                                                                    |
| Official Name of the Agency                                                                                                    | Pare                                                                                                    | nt Agency, if an                                            | Attached Agency                                                                                          |
|                                                                                                    |                                                                                                    |                                                             |                                                                                                    |
| Agency Fiscal Officer                                                                                                    | Telephone Num                                                                                              | ber E-Mail A                                                | Address                                                                                                  |
|                                                                                                    |                                                                                                    |                                                             |                                                                                                    |
| Fax Number                                                                                                    |                                                                                                    |                                                             |                                                                                                    |
|                                                                                                    |                                                                                                    |                                                             |                                                                                                    |
| If the Agency needs access to a                                                                                                    | any of their Attached Ag                                                                                   | encies, please lis                                          | t the name of each Agency:                                                                               |
|                                                                                                    |                                                                                                    | -                                                           |                                                                                                    |
|                                                                                                    |                                                                                                    |                                                             |                                                                                                    |
|                                                                                                    |                                                                                                    |                                                             |                                                                                                    |
|                                                                                                    |                                                                                                    |                                                             |                                                                                                    |
|                                                                                                    |                                                                                                    |                                                             |                                                                                                    |
|                                                                                                    |                                                                                                    |                                                             |                                                                                                    |
|                                                                                                    |                                                                                                    |                                                             |                                                                                                    |
|                                                                                                    |                                                                                                    |                                                             |                                                                                                    |
|                                                                                                    |                                                                                                    |                                                             |                                                                                                    |
|                                                                                                    |                                                                                                    |                                                             |                                                                                                    |
|                                                                                                    |                                                                                                    |                                                             |                                                                                                    |
|                                                                                                    |                                                                                                    |                                                             | pplication by maintaining agency                                                                         |
| er information to include assi                                                                                                    | igned IDs and password                                                                                     | s. The Agency                                               | pplication by maintaining agency<br>must protect the integrity of th<br>will actually use BudgetTool and |
| er information to include assi                                                                                                    | igned IDs and password<br>basswords only for those                                                         | s. The Agency                                               | must protect the integrity of the                                                                        |
| er information to include assi<br>plication by entering IDs and p                                                                                                    | igned IDs and password<br>basswords only for those                                                         | s. The Agency                                               | must protect the integrity of the                                                                        |
| er information to include assi<br>plication by entering IDs and p                                                                                                    | igned IDs and password<br>basswords only for those<br>ctive.                                               | s. The Agency                                               | must protect the integrity of the                                                                        |
| er information to include assi<br>plication by entering IDs and p<br>moving those that become inac                                                                                                    | igned IDs and password<br>basswords only for those<br>ctive.                                               | s. The Agency<br>employees that                             | must protect the integrity of the                                                                        |
| er information to include assi<br>plication by entering IDs and p<br>moving those that become inac                                                                                                    | igned IDs and password<br>basswords only for those<br>ctive.                                               | s. The Agency                                               | must protect the integrity of the                                                                        |
| er information to include assi<br>plication by entering IDs and p<br>moving those that become inac<br>gnature of Agency Head or Fi                                                                      | igned IDs and password<br>basswords only for those<br>ctive.                                               | s. The Agency<br>employees that<br>Date:                    | must protect the integrity of the<br>will actually use BudgetTool and                                    |
| er information to include assi<br>plication by entering IDs and p<br>moving those that become inac<br>gnature of Agency Head or F<br>Please fax                                                         | igned IDs and password<br>asswords only for those<br>tive.<br>iscal Officer:<br><br>completed forms to Bru | s. The Agency<br>employees that<br>Date:<br>ce Zents at 404 | must protect the integrity of the<br>will actually use BudgetTool and<br>-656-7916.                      |
| er information to include assi<br>plication by entering IDs and p<br>moving those that become inac<br>gnature of Agency Head or F<br>Please fax                                                         | igned IDs and password<br>asswords only for those<br>tive.<br>iscal Officer:<br><br>completed forms to Bru | s. The Agency<br>employees that<br>Date:<br>ce Zents at 404 | must protect the integrity of the<br>will actually use BudgetTool and                                    |
| er information to include assi<br>plication by entering IDs and p<br>moving those that become inac<br>gnature of Agency Head or F<br>Please fax<br>1 further correspondence conc                        | igned IDs and password<br>asswords only for those<br>tive.<br>iscal Officer:<br><br>completed forms to Bru | s. The Agency<br>employees that<br>Date:<br>ce Zents at 404 | must protect the integrity of the<br>will actually use BudgetTool and<br>-656-7916.                      |
| er information to include assi<br>plication by entering IDs and p<br>moving those that become inac<br>gnature of Agency Head or F<br>Please fax<br>1 further correspondence conc<br>fficer named above. | igned IDs and password<br>asswords only for those<br>tive.<br>iscal Officer:<br><br>completed forms to Bru | s. The Agency<br>employees that<br>Date:<br>ce Zents at 404 | must protect the integrity of the<br>will actually use BudgetTool and<br>-656-7916.                      |
| er information to include assi<br>plication by entering IDs and p<br>moving those that become inac<br>gnature of Agency Head or F<br>Please fax                                                         | igned IDs and password<br>asswords only for those<br>tive.<br>iscal Officer:<br><br>completed forms to Bru | s. The Agency<br>employees that<br>Date:<br>ce Zents at 404 | must protect the integrity of<br>will actually use BudgetTool a<br>-656-7916.                            |

After completing the Agency Agreement Form, agencies must request that their Agency Administrators and Agency Submitters have their access set up in BudgetTool.

| or each application the following information is required:          Full Name of User: (ex: William D. Smith)       Title:         Agency Name(and Attached Agency if applicable)       Telephone:         Division:       E-mail Address:         BudgetNet       Is access requested for read-only (no edit capabilities?) Yes No         Please check the type of access required:       BudgetNet         BudgetNet       Please check the type of access required:         Allotments       Allotments Submit Access         Image: Tool       Please check the type of access required:         Agency Administrator                                                                                                    |                                   |                                                                     | on Request Form                                              |
|----------------------------------------------------------------------------------------------------|-----------------------------------|---------------------------------------------------------------------|--------------------------------------------------------------|
| eeded on the form. Please enter one user perform. Or each application the following information is required: Full Name of User. (ex: William D. Smith) Title: Agency Name(and Attached Agency if applicable) Telephone: Division: E-mail Address: Division: E-mail Address: Division: Division | ie Agency Head<br>questing access | l or the Agency Fiscal Officer must app<br>to an application below. | rove a request form for each person within the agency        |
| Agency Name(and Attached Agency if applicable)       Telephone:         Division:       E-mail Address:         BudgetNet       Is access requested for read-only (no edit capabilities?) Yes No         Please check the type of access required:       BudgetNet BudgetNet Submit Access         Allotments Allotments Submit Access          Please check the type of access required:       Agency Administrator Agency Budget Submitter         User Fee       Tracking       Please check the type of access required:         Agency Administrator () User Fee Editor () View Only Access ()       Signature of user:         G                                                                                                    |                                   |                                                                     | essary. Please list the attached agencies for which access i |
| Full Name of User. (ex: William D. Smith)       Title:         Agency Name(and Attached Agency if applicable)       Telephone:         Division:       E-mail Address:         BudgetNet       Is access requested for read-only (no edit capabilities?) Yes No         Please check the type of access required:         BudgetNet       BudgetNet BudgetNet Submit Access         Allotments Allotments Submit Access         Please check the type of access required:         Agency Administrator Agency Budget Submitter         User Fee         Tracking         System         Agency Administrator () User Fee Editor () View Only Access ()         ignature of user:         C Date:         Date:         ignature of Agency Head or Agency Fiscal Officer:                                                                                                    | ease enter one i                  | user per form.                                                      |                                                              |
| Agency Name(and Attached Agency if applicable)       Telephone:         Division:       E-mail Address:         BudgetNet       Is access requested for read-only (no edit capabilities?) Yes No         Please check the type of access required:       BudgetNet BudgetNet Submit Access         Allotments Allotments Submit Access                                                                                                    | or each applicat                  | ion the following information is <i>requ</i>                        | uired:                                                       |
| Division:       E-mail Address:         Division:       E-mail Address:         BudgetNet       Is access requested for read-only (no edit capabilities?) Yes No         BudgetNet       Please check the type of access required:         BudgetTool       Please check the type of access required:         AllotmentsAllotments Submit Access         BudgetTool       Please check the type of access required:         Agency AdministratorAgency Budget Submitter         User Fee       Please check the type of access required:         Agency Administrator ()       User Fee Editor ()         ignature of user:       Date:                                                                                                    | Full Name of                      | User: (ex: William D. Smith)                                        | Title:                                                       |
| BudgetNet       Is access requested for read-only (no edit capabilities?) Yes No         BudgetNet       Please check the type of access required:         BudgetTool       BudgetNet Allotments Submit Access         BudgetTool       Please check the type of access required:         Agency Administrator Agency Budget Submitter         User Fee       Tracking         System       Please check the type of access required:         agency Administrator ()       User Fee Editor () View Only Access ()         ignature of user:       Date:         ignature of Agency Head or Agency Fiscal Officer:                                                                                                    | Agency Nam                        | e(and Attached Agency if applicable)                                | Telephone:                                                   |
| BudgetNet       Please check the type of access required:<br>BudgetNet                                                                                                    | Division:                         |                                                                     | E-mail Address:                                              |
| BudgetNet       Please check the type of access required:<br>BudgetNet                                                                                                    |                                   |                                                                     |                                                              |
| BudgetNet                                                                                                    |                                   | Is access requested for read-only (no                               | edit capabilities?) Yes No                                   |
| AllotmentsAllotments Submit Access         BudgetTool       Please check the type of access required:<br>Agency AdministratorAgency Budget Submitter         User Fee<br>Tracking<br>System       Please check the type of access required:<br>Agency Administrator () User Fee Editor () View Only Access ()         ignature of user:                                                                                                    | BudgetNet                         |                                                                     |                                                              |
| BudgetTool       Please check the type of access required:         Agency Administrator       Agency Budget Submitter         User Fee       Please check the type of access required:         Tracking       System         Agency Administrator ()       User Fee Editor () View Only Access ()         ignature of user:          ignature of Agency Head or Agency Fiscal Officer:                                                                                                    |                                   |                                                                     |                                                              |
| BudgetTool       Agency Administrator Agency Budget Submitter         User Fee       Please check the type of access required:         Tracking       Agency Administrator () User Fee Editor () View Only Access ()         ignature of user:          ignature of Agency Head or Agency Fiscal Officer:       Date:                                                                                                    |                                   |                                                                     |                                                              |
| User Fee Tracking System Please check the type of access required: Agency Administrator () User Fee Editor () View Only Access () ignature of user: Date: Date:          | BudgetTool                        |                                                                     |                                                              |
| Tracking<br>System       Agency Administrator () User Fee Editor () View Only Access ()         ignature of user:                                                                                                    |                                   |                                                                     |                                                              |
| Date: ignature of Agency Head or Agency Fiscal Officer:                                                                                                    | Tracking                          |                                                                     |                                                              |
| Date: ignature of Agency Head or Agency Fiscal Officer:                                                                                                    | mature of year                    | -                                                                   |                                                              |
| ignature of Agency Head or Agency Fiscal Officer:                                                                                                    | -                                 |                                                                     | Date:                                                        |
|                                                                                                    | gnature of Age                    | ncy Head or Agency Fiscal Officer:                                  |                                                              |
| Date:                                                                                                    |                                   |                                                                     | Date:                                                        |
| Please fax completed forms to OPB at 404-656-7916                                                                                                    |                                   | Please fax completed for                                            | ns to OPB at 404-656-7916                                    |
|                                                                                                    |                                   |                                                                     |                                                              |
|                                                                                                    |                                   |                                                                     |                                                              |

These BudgetTool forms can be found on the OPB homepage link: <u>http://www.opb.georgia.gov</u>. Select "Links – OPB Applications," then select 'BudgetTool'.

In the paragraph below the 'Start BudgetTool' button there is a link to download the access forms.

Return the form via fax to OPB.

# Section I. D: Navigation

Below is the BudgetTool homepage from which navigation is accomplished to all the different functional areas of the application. Although all users will see all of the shields as displayed below, many of the shields will not be active for the various types of users that are in BudgetTool. Below is a high level narrative which explains the functionality of each shield and what tasks can be accomplished by clicking on a specific shield.

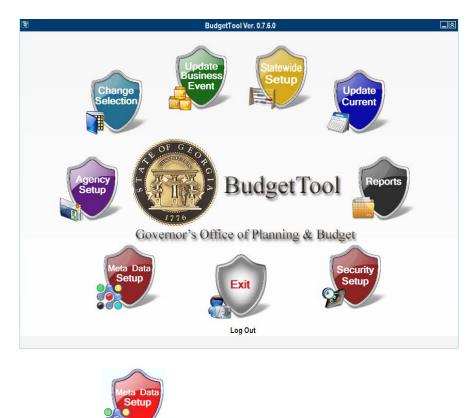

# **BudgetTool Homepage for Navigation**

# Section I. D. 1: Meta Data Setup

The OPB IT administrator uses the Meta Data Setup to make application level changes. Stage initiation and high level maintenance changes are also done using this section. This section is maintained by the OPB IT Administrator.

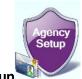

# Section I. D. 2: Agency Setup

The OPB Division Administrator can use the Agency Setup section to associate Fund Sources and Object Classes to Agencies.

The Agency Administrator will use this Agency Setup section to associate Fund Sources and Object Classes to Programs.

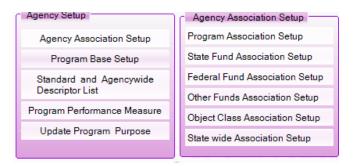

| 🕅 Programs A | Association |                         |   |  |
|--------------|-------------|-------------------------|---|--|
| Budget Year  | AFY 2014    | •                       |   |  |
| Stage        |             | V                       |   |  |
| Agency       |             |                         | ▼ |  |
|              |             |                         |   |  |
|              |             | Get Program Association |   |  |
|              |             |                         |   |  |
|              |             |                         |   |  |
|              |             |                         |   |  |
|              |             |                         |   |  |
|              |             |                         |   |  |
|              |             |                         |   |  |
|              |             |                         |   |  |
|              |             |                         |   |  |
|              |             |                         |   |  |
|              |             |                         |   |  |

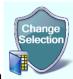

#### Section I. D. 3: Change Selection

The Change Selection area allows the user to view a detailed summary of the agency at the program and subprogram levels. Changes are made by adding new change entries or editing existing change entries.

| Change Sele      | ction              |       |   | _&> |
|------------------|--------------------|-------|---|-----|
| Budget Year      | AFY 2014           | <br>• |   |     |
| Stage            |                    |       | V |     |
| Agency           |                    |       |   | ▼   |
| Include attached | agencies [         |       |   |     |
|                  |                    |       |   |     |
|                  | Update<br>Business |       |   |     |

# Section I. D. 4: Update Business Event

Pre-checks are done in this area. This allows users to determine that entries are in balance: Federal Funds, Recovery Funds and Other Funds detail equals the total amount entered and the object class totals equals the sum of the fund sources. The submission review, approval, and advancement of agency requests are also done in this section. Please see Section II.A – Security Model - **Application Tasks** for a detailed explanation of role assignments for each stage.

| 🛐 Submit/Uns | ubmit Validation Data Displ | ay |   |        |          |              |   | × |
|--------------|-----------------------------|----|---|--------|----------|--------------|---|---|
|              |                             |    |   | Events |          |              | ▼ |   |
| Budget Year  | AFY 2014                    |    |   |        |          |              |   |   |
| -            |                             |    | - |        | <b>e</b> | Summary Only |   |   |
| Stage        |                             |    |   |        |          |              |   |   |
| Agency       |                             |    | ▼ |        |          |              |   |   |

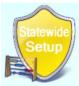

# Section I. D. 5: Statewide Setup

Statewide descriptors can be added and edited in this area. The ability to make these changes is based upon the user's assigned role. Only OPB Executive users can set up Statewide descriptors. Use of these descriptors is covered in Section II of the User's Guide.

| <b>B</b> State | ewide Descriptor I | List     |             |                |   |                         |  |
|----------------|--------------------|----------|-------------|----------------|---|-------------------------|--|
|                | Budget Year        | AFY 2014 | ▼ Stage     | Agency Request | • | Get List of Descriptors |  |
|                |                    |          |             |                |   |                         |  |
|                |                    |          |             |                |   |                         |  |
|                |                    |          | Upd<br>Curr | late           |   |                         |  |

# Section I. D. 6: Update Current

This section is used only by OPB to make stage recommendations, to set up descriptor groupings, and to assign the grouping to programs. Functionality has also been added in this area to permit OPB Analysts to enter historical costs by parent program and fund source.

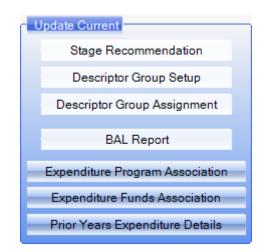

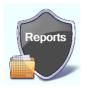

# Section I. D. 7: Reports

The user will generate reports using this section. Most reports can be easily customized for each user's specific needs. Reports can be printed or exported as an Excel, PDF, JPEG, HTML or Tiff image.

| eport / Template                                 | Name                                                 |                   |                          |                                           |                                           |                   |                                           |                           | 400 Drogram Pummer-                                                    |            |              |              |
|--------------------------------------------------|------------------------------------------------------|-------------------|--------------------------|-------------------------------------------|-------------------------------------------|-------------------|-------------------------------------------|---------------------------|------------------------------------------------------------------------|------------|--------------|--------------|
| 00 - Program Summary                             |                                                      |                   |                          |                                           | É.                                        |                   |                                           | 100 - Program Summary     |                                                                        |            |              |              |
| 0.1c - AOB Ager                                  |                                                      | ν Am              | endment                  | Analysis                                  |                                           |                   | Financial Ye                              |                           | Stage                                                                  |            |              |              |
| 0 - Program Sun                                  |                                                      | ,                 | on an one                | 1121/010                                  |                                           |                   | AFY 2014                                  | •                         | Agency Re                                                              | auest      |              |              |
| 0 - Fund Change                                  |                                                      |                   |                          |                                           |                                           | E                 |                                           |                           |                                                                        | 4          |              |              |
| 0.1c - Fund Cha                                  |                                                      | by Ch             | nange Typ                | be (All Funds)                            |                                           |                   | Agency                                    | / List                    |                                                                        |            |              |              |
| 0 - Fund Summa                                   | -                                                    | -                 |                          | ,,                                        |                                           |                   | Division                                  | Name                      |                                                                        | Branch     | Budgetary    |              |
| 0 - State Genera                                 |                                                      |                   |                          |                                           |                                           |                   | ED                                        | Board of Regents [472     | 1                                                                      | EXE        | Yes          |              |
| 0 - State Genera                                 | al Funds Rec                                         | uest              |                          |                                           |                                           |                   | V ED                                      |                           | J<br>Georgia Department of Early Ca                                    |            | Yes          |              |
| 0.1c - State Gen                                 | neral Funds I                                        | owes              | st % Requ                | uest (INACTIVE)                           |                                           |                   | HHS                                       | Commissioner of Insu      |                                                                        | EXE        | Yes          |              |
| 0.2c - State Gen                                 | neral Funds I                                        | Middle            | e % Requ                 | est (INACTIVE)                            |                                           |                   | PS                                        | Court of Appeals [432]    |                                                                        | JUD        | Yes          |              |
| 0.3c - State Gen                                 | neral Funds I                                        | lighe             | st % Req                 | uest (INACTIVE)                           |                                           |                   | PED                                       | Department of Adminis     |                                                                        | EXE        | Yes          |              |
| 0 - All Funds Re                                 | equest                                               |                   |                          |                                           |                                           |                   | PED                                       | Department of Agricult    |                                                                        | EXE        | Yes          |              |
| 0 - Summary Re                                   | equest by Sci                                        | enario            | 0                        |                                           |                                           |                   | GG                                        | Department of Audits a    |                                                                        | LEG        | Yes          |              |
| ).1c - Summary                                   | Lowest % R                                           | eque              | st by Sce                | nario (INACTIVE)                          |                                           |                   | PED                                       | Department of Banking     |                                                                        | EXE        | Yes          |              |
| 0.2c - Summary                                   | Middle % R                                           | eques             | st by Scer               | nario (INACTIVE)                          |                                           |                   | <b>A</b>                                  |                           |                                                                        | 0.0        |              |              |
| 0.3c - Summary                                   | Highest % F                                          | Reque             | est by Sce               | enario (INACTIVE)                         |                                           |                   | 2                                         |                           |                                                                        |            | 1            | / 73         |
| Report Data                                      |                                                      |                   |                          |                                           |                                           | <b>*</b>          |                                           |                           |                                                                        |            | eport Datase |              |
| Report Data                                      | enceNbr Age                                          |                   |                          |                                           |                                           |                   |                                           |                           | ederal Funds Base  Recovery F                                          |            | Other Fund   | s Ba         |
| Report Data<br>jencyID  Seque                    | enceNbr Age<br>21 Bri                                | ght               | 469                      | Child Care                                | Child Care                                | Age               | 230,872,                                  | 55,451,852                | ederal Funds Base  Recovery F<br>175,405,351                           |            | Other Fund   | s Ba         |
| Report Data<br>gencyID  Seque<br>4<br>4          | enceNbr Age<br>21 Bri<br>21 Bri                      | ght<br>ght        | 469<br>469               | Child Care<br>Nutrition                   | Child Care<br>Nutrition                   | Age<br>Age        | 230,872,<br>122,000,                      | 55,451,852                | ederal Funds Base  Recovery F<br>175,405,351<br>122,000,000            |            | Other Fund   | s Ba         |
| gencyID Seque<br>4<br>4<br>4                     | enceNbr Age<br>21 Bri<br>21 Bri<br>21 Bri            | ght<br>ght<br>ght | 469<br>469<br>469        | Child Care<br>Nutrition<br>Pre            | Child Care<br>Nutrition<br>Pre            | Age<br>Age<br>Age | 230,872,<br>122,000,<br>312,336,          | 55,451,852<br>312,173,630 | ederal Funds Base  Recovery F<br>175,405,351<br>122,000,000<br>162,400 | Funds Base | Other Fund   |              |
| Report Data<br>encyID  Seque<br>4<br>4           | enceNbr Age<br>21 Bri<br>21 Bri                      | ght<br>ght<br>ght | 469<br>469<br>469        | Child Care<br>Nutrition                   | Child Care<br>Nutrition                   | Age<br>Age        | 230,872,<br>122,000,                      | 55,451,852<br>312,173,630 | ederal Funds Base  Recovery F<br>175,405,351<br>122,000,000            |            | Other Fund   | s B<br>15,0  |
| Report Data<br>encyID  Seque<br>4<br>4<br>4      | enceNbr Age<br>21 Bri<br>21 Bri<br>21 Bri            | ght<br>ght<br>ght | 469<br>469<br>469        | Child Care<br>Nutrition<br>Pre            | Child Care<br>Nutrition<br>Pre            | Age<br>Age<br>Age | 230,872,<br>122,000,<br>312,336,          | 55,451,852<br>312,173,630 | ederal Funds Base  Recovery F<br>175,405,351<br>122,000,000<br>162,400 | Funds Base | Other Fund   | s Bi<br>15,( |
| Report Data<br>ncyID  Seque<br>4<br>4<br>4       | enceNbr Age<br>21 Bri<br>21 Bri<br>21 Bri            | ght<br>ght<br>ght | 469<br>469<br>469        | Child Care<br>Nutrition<br>Pre            | Child Care<br>Nutrition<br>Pre            | Age<br>Age<br>Age | 230,872,<br>122,000,<br>312,336,          | 55,451,852<br>312,173,630 | ederal Funds Base  Recovery F<br>175,405,351<br>122,000,000<br>162,400 | Funds Base | Other Fund   | s B<br>15,0  |
| Report Data<br>encyID  Seque<br>4<br>4<br>4<br>4 | enceNbr   Ag<br>21 Bri<br>21 Bri<br>21 Bri<br>21 Bri | ght<br>ght<br>ght | 469<br>469<br>469<br>469 | Child Care<br>Nutrition<br>Pre<br>Quality | Child Care<br>Nutrition<br>Pre<br>Quality | Age<br>Age<br>Age | 230,872<br>122,000<br>312,336<br>25,271,3 | 55,451,852<br>312,173,630 | ederal Funds Base  Recovery F<br>175,405,351<br>122,000,000<br>162,400 | Funds Base | Other Fund   | s Ba<br>15,0 |

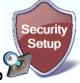

# Section I. D. 8: Security Setup

This section will be used by the IT division for maintenance.

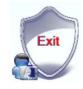

Section I. D. 9: Exit

Click the Exit Shield if you would like to leave the BudgetTool application.

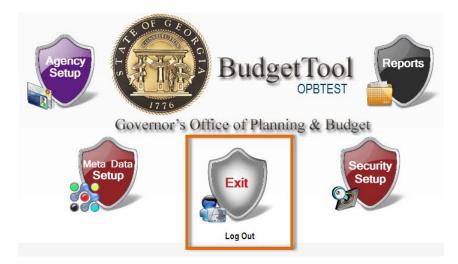

# Log Out

Click **Log Out** if you are leaving BudgetTool for a short period of time. The Login screen will appear which will allow you to login to the system quickly when you return. Clicking the **Exit** shield closes the application.

# Section I. E. 1: Technical Assistance

# **ITS Ticket**

If you have any difficulty accessing the system or run into system errors, you can request technical assistance by using the **ITS Ticket** button on the BudgetTool Homepage <u>http://budgettool.opb.state.ga.us/</u>

# A. Generating an ITS Ticket

1. Select Click here to create an ITS Ticket.

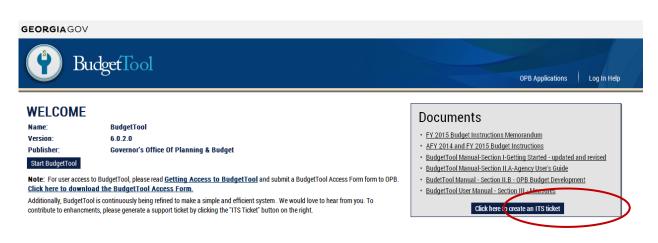

- 2. Complete the ITS ticket with as much detail as possible
  - a. <u>Reported By</u> (Required Field): Enter your name.
  - b. Your email (Required Field): Enter your email address.
  - c. Phone #: Enter your phone number.
  - d. <u>Subject</u> (Required Field): Provide a brief statement of the issue.
  - e. <u>Description of Issue</u> (Required Field): Type in your question, suggestion or issue. Please be as detailed as possible.
  - f. A document can also be attached by clicking the **Attachment** icon in the top right corner of the screen.

| SUBMIT A NEW TICKET                          |                               |                  |
|----------------------------------------------|-------------------------------|------------------|
| YOU ARE REPORTING AN ISSUE WIT<br>BUDGETTOOL | TH THE FOLLOWING APPLICATION: | *Mandatory field |
| REPORTED BY:                                 | SUBJECT:*                     |                  |
| YOUR EMAIL:                                  | DESCRIPTION OF ISSUE:         |                  |
| PHONE NUMBER:                                |                               |                  |
|                                              |                               |                  |
|                                              |                               |                  |
|                                              |                               |                  |

3. Click the **Save/Exit** icon in the bottom right corner of the screen to generate the ticket number and submit the ticket. BudgetTool generates the ticket number automatically.

# I. F. 1: BudgetTool Navigation Tools

| Budget Year    | AFY 2013                                      | Pin It 🗐                |                       |         | T  |
|----------------|-----------------------------------------------|-------------------------|-----------------------|---------|----|
| Stage          | Governors Initial/Working                     | •                       |                       |         |    |
| Agency         | Department of Agriculture [402]               | •                       |                       |         | а  |
|                |                                               | Get Program Association |                       |         | 2  |
| Name           |                                               | Code                    | Attached Administrati | ve 🔺    | a. |
| Administratio  | n                                             | 4631301                 |                       |         |    |
| Agricultural I |                                               | 0740302                 |                       |         |    |
|                | nd Food Defense                               | 0740316                 |                       | =       |    |
| Animal Healt   |                                               | 0740307                 |                       |         | b. |
| Animal Prote   |                                               | 0740312                 |                       |         | D. |
|                | fifton Veterinary Laboratories                | 0740201                 |                       |         |    |
| Bonding        |                                               | 0740406                 |                       |         |    |
|                | Applications and Registration of Financial In |                         |                       |         |    |
|                | State Revolving Fund                          | 4631501                 |                       |         |    |
| Commodity F    |                                               | 0740404                 |                       |         |    |
| Consumer P     |                                               | 0740300                 |                       |         |    |
|                | rotection and Assistance                      | 0910701                 |                       |         |    |
|                | rotection Program Support                     | 0740318                 |                       |         |    |
|                | Administration                                | 0740101                 |                       |         | -  |
|                | ter State Revolving Fund                      | 4631502                 |                       |         | с. |
|                | evelopment Infrastructure Grants              | 4182001                 |                       |         |    |
| Energy Reso    | ources and Conservation Funding               | 4631400                 |                       | *       |    |
| 2              |                                               |                         |                       | 31 / 51 |    |

- Minimizes the screen currently being used.
- b. Creates a bar of the screen being used so that it can be easily compared to other screens when maximized.
- c. Closes the screen you are currently using.

**Hourglass** - A very helpful lookup tool used to do quick searches for items in a list. If you see the hourglass you can use the following techniques to do quick searches.

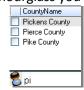

| ues to do quici   |
|-------------------|
| CountyName        |
| 📃 Catoosa County  |
| 📃 McIntosh County |
|                   |
|                   |
|                   |

8 ..os

Type in one or more letters or numbers to search for a particular name or number.

#### **Individual Selections**

|                                                                | Lounties |         |   |  |  |  |  |  |
|----------------------------------------------------------------|----------|---------|---|--|--|--|--|--|
| Countyl                                                        | Name     | FIPS    | ~ |  |  |  |  |  |
| 📘 (State v                                                     | vide)    | 99999   |   |  |  |  |  |  |
| 📃 (Variou:                                                     | s)       | 99998   |   |  |  |  |  |  |
| 📃 Appling                                                      | County   | 001     |   |  |  |  |  |  |
| 🗹 Atkinso                                                      | n County | 003     |   |  |  |  |  |  |
| 📃 Bacon I                                                      | County   | 005     |   |  |  |  |  |  |
| 🗹 Baker C                                                      | County   | 007     |   |  |  |  |  |  |
| 📃 Baldwir                                                      | County   | 009     |   |  |  |  |  |  |
| 📃 Banks (                                                      | County   | 011     | * |  |  |  |  |  |
| 8                                                              |          | 7 / 161 |   |  |  |  |  |  |
| (7/161) 7 selections have<br>been made from the list of<br>161 |          |         |   |  |  |  |  |  |

Type in ".." and one or more letters or numbers to search for the occurrence of this sequence of letters or numbers within an item in the list.

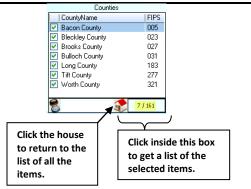

#### **Question Mark Pointer**

The question mark is shown whenever a selection can be made in a drop down menu.

| 🕅 Program -C | Other Funds Base Association |  |
|--------------|------------------------------|--|
| Budget Year  | AFY 2014                     |  |
| Stage        | Agency Request               |  |
| Agency       |                              |  |

#### Title Bar

L

The Title Bar in BudgetTool will indicate the mode you are working in on most screens.

Example: The following is View mode. No changes, additions or deletions can be made on this screen

| <b>B</b> Descriptor S | etup [ View ] - Advanced                                              |                                                                                                    | _\&\× |
|-----------------------|-----------------------------------------------------------------------|----------------------------------------------------------------------------------------------------|-------|
| Change Class          | Agencywide                                                            | Counties                                                                                                    |       |
| Change Type           | 2% Reduction                                                          | CountyName (Statewide)                                                                                                    | _     |
| Justification         | None                                                                  | <ul><li>(Various)</li><li>Appling County</li></ul>                                                                                             |       |
| Descriptor            | Reduce Personal Services                                              | Atkinson County     Bacon County                                                                                                    | -     |
| Short Desc            | Reduce PS                                                             |                                                                                                    | 161   |
|                       | Description                                                           | Comments                                                                                                    |       |
|                       | sonal Service subclass to achieve<br>% state general funds reduction. | DECAL has limited state general funds in only the<br>Child Care Services program. These funds support<br>indirect cost services of our agency. | *     |

#### Pin It

Selecting "Pin It" allows the user to move between shields and pages without selecting the Agency each time. Deselect the "Pin It" box to change the Agency selection.

| 🕅 Programs / | Association               |                    |                | AG   | vanced |        |
|--------------|---------------------------|--------------------|----------------|------|--------|--------|
| Budget Year  | AFY 2014                  |                    | Pin It         | ፼ ←  |        | Pin It |
| Stage        | Agency Request            |                    | •              |      |        |        |
| Agency       | Department of Administrat | ive Services [403] |                |      |        |        |
|              |                           | -                  |                |      |        |        |
|              |                           | Get Progra         | am Association | 9. m |        |        |

Example: **Pin It** was selected in the *Change Selection*. The Agency remains selected when the user chooses the *Agency Setup* and the *Update Business Event* shields or when you return to the change selection window from another window.

| 🕅 State Funds . | Association                           |       | -     | Advanced | _ ® × |
|-----------------|---------------------------------------|-------|-------|----------|-------|
| Budget Year     | AFY 2014                              | P     | in It |          |       |
| Stage           | Agency Request                        | ▼     |       |          |       |
| Agency          | Department of Administrative Services | [403] |       | V        |       |

#### Preview

Many windows have a button at the bottom titled 'Preview'. This button allows the user to generate a report for the information displayed on the screen. Clicking the downward arrow produces a dropdown menu with two options:

Preview – provides a report of the screen that is not customizable but can be formatted like any other report. Customize - provides a report of the screen that can be customized and formatted like any other report.

| 🛅 Submit / Uns | ubmit Validation Data Dis | play                |   |   |        |             |       |   |
|----------------|---------------------------|---------------------|---|---|--------|-------------|-------|---|
| Budget Year    | AFY 2015                  | •                   |   |   | Events |             | V     |   |
| Stage          |                           |                     | V |   |        | Summary Onl | у     |   |
| Agency         |                           |                     | ▼ |   |        |             |       |   |
|                |                           |                     |   |   |        |             |       |   |
| 1              |                           |                     |   |   |        |             |       |   |
|                |                           |                     |   |   |        |             |       |   |
|                |                           |                     |   |   |        |             |       |   |
|                |                           |                     |   |   |        |             |       |   |
|                |                           |                     |   |   |        |             |       |   |
|                |                           |                     |   |   |        |             |       |   |
|                |                           |                     |   |   |        |             |       |   |
|                |                           |                     |   |   |        |             |       |   |
|                |                           |                     |   |   |        |             |       |   |
|                |                           |                     |   |   |        |             |       |   |
|                |                           |                     |   |   |        |             |       |   |
|                |                           |                     |   |   |        |             |       |   |
|                |                           |                     |   |   |        |             |       |   |
|                |                           |                     |   | ~ |        | Reason      |       |   |
|                |                           |                     |   |   |        |             |       | ^ |
|                |                           |                     |   | ~ |        |             |       | Ŧ |
| Preview        | Program                   | /SubProgram Summary |   |   | Submit |             | Close |   |
| Customize      |                           |                     |   |   |        |             |       |   |